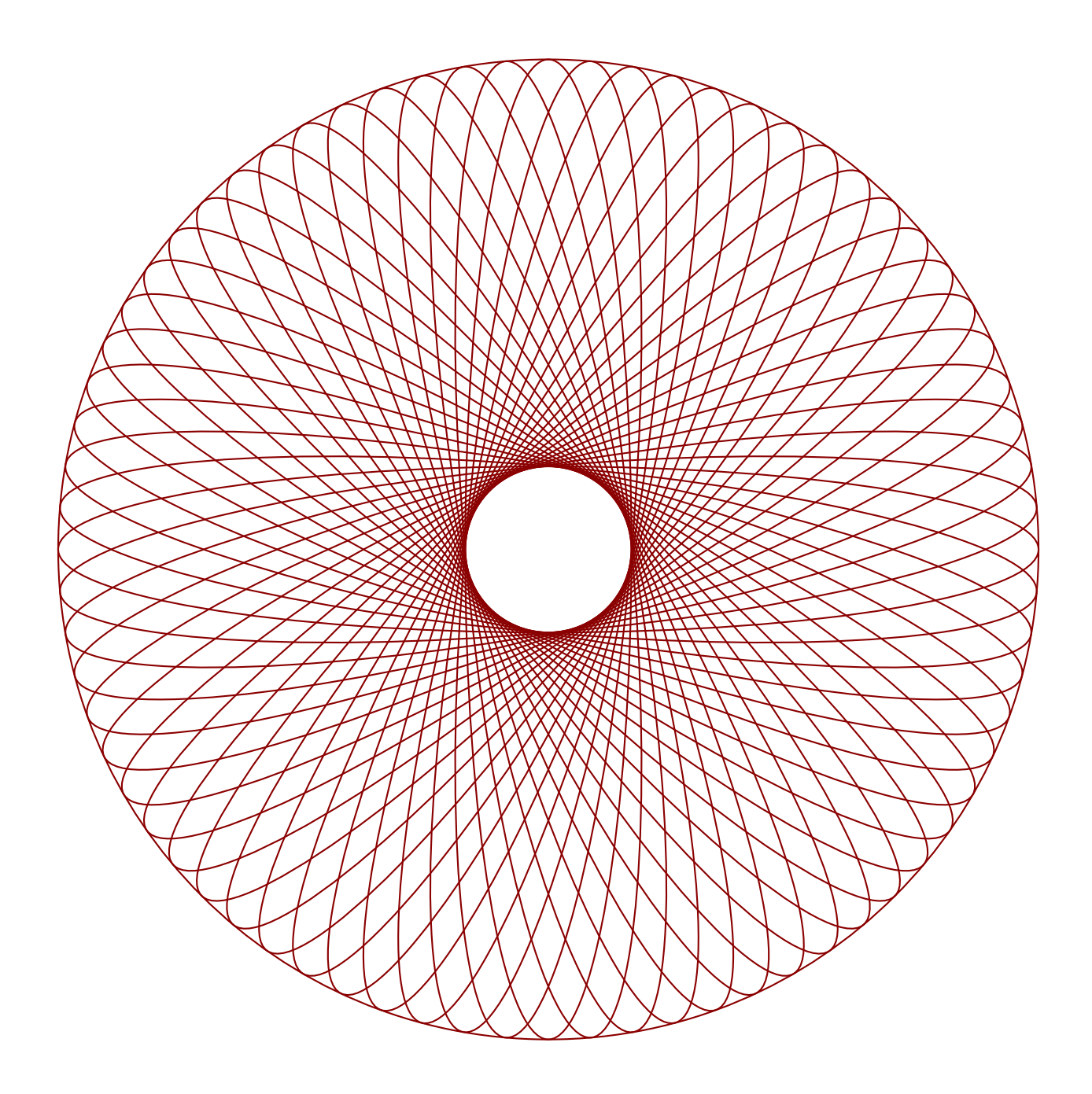

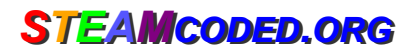

## **Coding Rotating Ellipses in SVG on a 600 by 600 grid**

To get started copy the code of this image into your editor: http://steamcoded.org/lessons/grid600x600.svg.txt and save the file as ellipses.svg and open the file in a browser.

- 1: Append the following attributes to the <g> element with style="opacity:0.5;" Add styles: "fill:none;stroke:darkred;"
- 2: Create a <ellipse> element with id="e1" centered at (300,300) with x-radius: 50 and y-radius: 295
- 3: Reuse the ellipse with id="e1" by adding a <use> element with attributes: xlink:href="#e1" transform="rotate(5,300,300)"
- 4: Repeat step 3 rotating every 5 degrees until reaching 175 because rotating 180 degrees will be a duplicate of the original ellipse.
- 5: Add a <circle> element centered at (300,300) with a radius of 295
- 6: Add a <circle> element centered at (300,300) with a radius of 50

When complete, change the style attribute of the first element from "display:initial" to "display:none" which hides the grid. Then change the style attribute of the second element from "opacity:0.5" to "opacity:1"